# Input Validation: Veto Power

#### *By Jim Douglas*

*This article references sample programs available for download at:* [www.basis.com/advantage/mag-v9n1/validation.html](http://www.basis.com/advantage/mag-v9n1/validation.html)

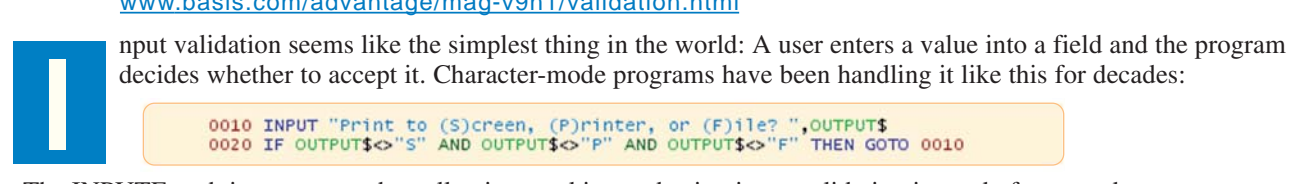

The INPUTE verb improves on that, allowing masking and using input validation instead of a secondary test:

In either case, the concept is the same: The user cannot proceed until he or she enters a legal value.

How does this translate to an event-driven GUI program?

## **GUI Validation in BBj**

The intuitive approach is to validate the input when the user tries to leave the field, forcing valid input before continuing. Here is an example:

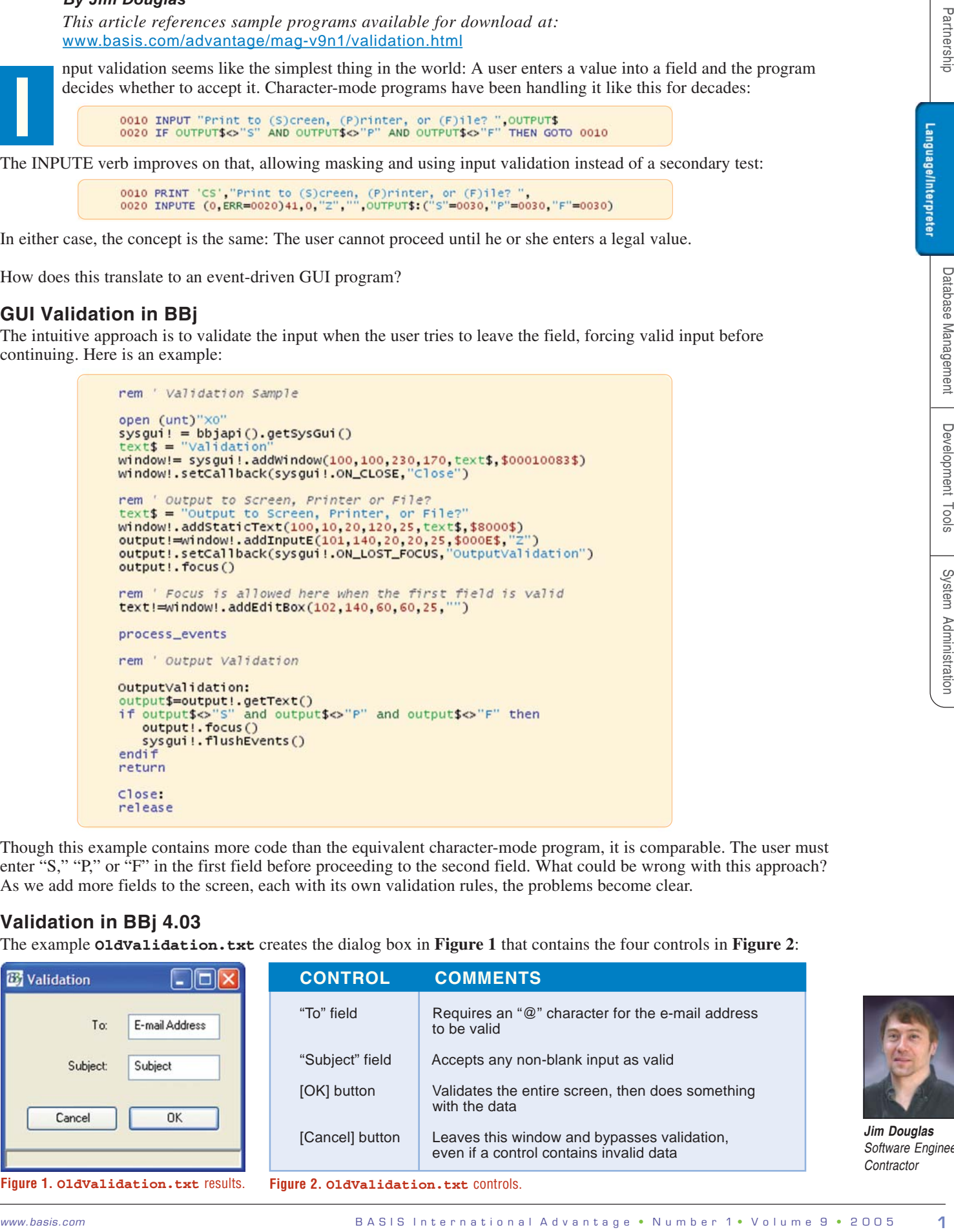

Though this example contains more code than the equivalent character-mode program, it is comparable. The user must enter "S," "P," or "F" in the first field before proceeding to the second field. What could be wrong with this approach? As we add more fields to the screen, each with its own validation rules, the problems become clear.

# **Validation in BBj 4.03**

The example **OldValidation.txt** creates the dialog box in **Figure 1** that contains the four controls in **Figure 2**:

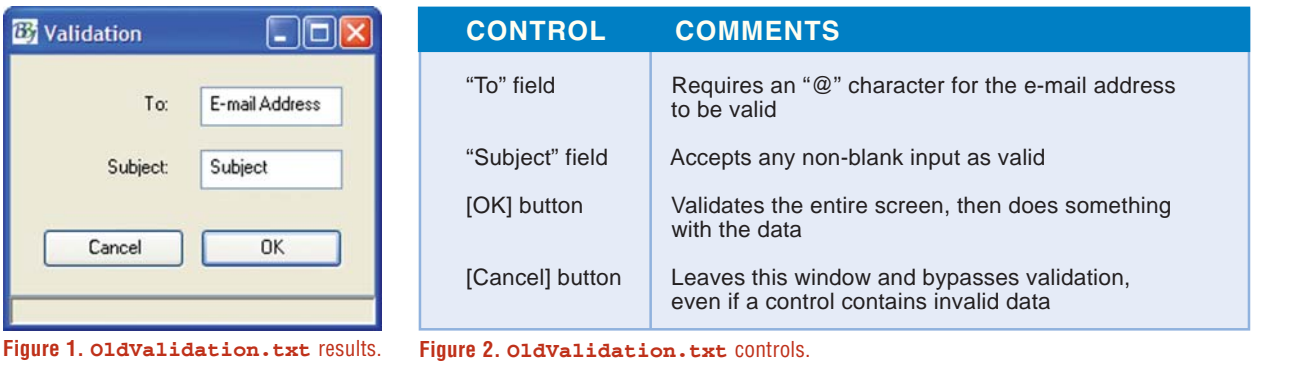

*Jim Douglas Software Engineer Contractor*

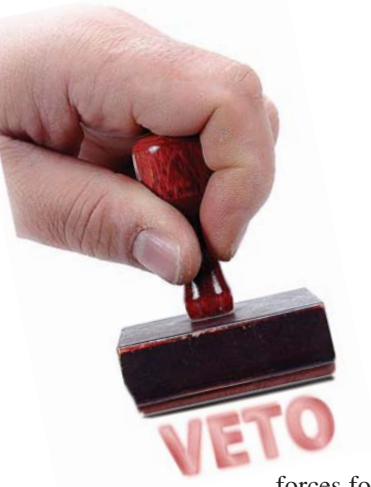

How well does this work?

After clicking in the "E-mail Address" field, then clicking in or tabbing to the "Subject" field, the address field loses focus and the subject field gains focus. This triggers the ON\_FOCUS\_LOST event handler, AddrValidation, for the e-mail address field. The e-mail address, lacking the required @ symbol, is invalid, so the program forces focus back to the e-mail

address field. The user cannot proceed until this field contains an "@." So far, so good.

Clicking the [OK] button validates the e-mail address field, then the subject field. If either field is invalid, BBj® forces focus back to the invalid field for correction. Then the user can proceed.

Clicking the [Cancel] button also triggers an ON FOCUS LOST event for the control that had focus. This is potentially a problem because clicking [Cancel] should skip all validation and let the user out. The program allows for this scenario by including this special rule in each of the validation routines: If the [Cancel] button has focus, consider the control to be valid. This solves the problem, but at the cost of complicating the validation routines.

That all sounds great, but there is a serious problem with using the loss of focus event. To see the problem, run this program, click in the "Subject" field, clear its contents, then click in the "E-mail Address" field. This is what happens:

- **1.** The "Subject" field loses focus.
- **2.** The loss of focus in the "Subject" field triggers the validation logic for the "Subject" field.
- **3.** The subject is invalid so BBj forces focus back to the "Subject" field.
- **4.** Since focus had already moved to the "E-mail Address" field, it now loses focus.
- **5.** This loss of focus triggers the validation logic for the "E-mail Address" field.
- **6.** The e-mail address is invalid, so BBj forces focus back to the "E-mail Address" field.

 **7.** And so on…

The program is now in an infinite loop, jumping back and forth between the two fields.

### **Validation in BBj 5.0: Veto Power**

In previous versions of BBj, field-level validation was very difficult because it was impossible to stop the user from moving out of a field. Forcing the user back to an invalid field after some other control gained focus caused a potential cascade of side effects. That cascade could include many different events and state changes, for example by clicking a radio button or check box. Changes like this were extremely difficult to reverse.

In BBj 5.0, loss of focus is a *vetoable* event, meaning the user can only move out of a control if it contains valid data based upon whatever rules are defined in the application. Giving the developer a way to stop the user from leaving the control until it is valid eliminates the potential cascade of side effects. For a complete example, see **NewValidation.txt**.

Compare these two approaches to field-level validation shown in **Figure 3**.

BBj 4.03 reacts to the loss of focus. If it determines that the e-mail address is invalid, it forces focus back to the address field.

BBj 5.0 reacts to the *attempted* loss of focus. If the data is invalid, the developer vetoes the attempted loss of focus by calling **addr!.accept(0)**, which flushes the event queue and keeps the user in the e-mail address field. If the data is valid, the developer approves the loss of focus by calling **addr!.accept(1)**. While the program is in the validation subroutine, BBj locks the window. The window stays locked until the application calls **control!.accept(boolean***)*.

Making the loss of focus vetoable eliminates all of the side effects caused by using the loss of focus event.

#### **Form Validation**

Previous versions of BBj handled form validation in the event handler for the [OK] button. BBj 5.0 adds a new form validation event as shown in the example below:

```
rem ' OK Button causes form validation
OK!=window!.addButton(1,380,300,90,25,"OK")<br>OK!.setCallback(sysgui!.ON_BUTTON_PUSH,"OK")<br>OK!.setCallback(sysgui!.ON_FORM_VALIDATION,"FormValidation")
FormValidation:
control != sysgui !.getLastEvent().getControl()
      do whatever is necessary here to validate the form contents
rem.
valid = 1:
control!.accept(valid)
return
OK:rem ' If the program gets here, form validation was successful
return
```
Database Management

Language/Interpreter

#### **BBj 4.03**

```
B A S I www.basis.com I n t e r n a t is a series of the result of the result of the result of the result of the result of the result of the result of the result of the result of the result of the result of the result of
       BBj 5.0
```
**Figure 3.** Field level validation comparison.

There are two benefits to this approach:

- **1.** While the FormValidation subroutine is validating the form, the window is locked and the user is prevented from making any changes until the call to  **control!.accept(boolean)** accepts or rejects the data. This eliminates the infinite loop problem caused by forcing focus back and forth between two invalid controls, and it removes the need to reverse state changes caused by clicking in controls like check boxes or radio buttons.
- **2.** The program is more modular by breaking validation into two new separate subroutines. The FormValidation subroutine is responsible for validation while the OK subroutine is responsible for everything else (e.g. updating the data to a file). BBj invokes the OK subroutine only after the FormValidation subroutine accepts the form.

#### **It Works With GUIBuilder**

When adding form and field validation into programs originally developed in Visual  $PRO/5<sup>®</sup>$  or GUIBuilder<sup>®</sup>, it is not necessary to rewrite existing programs to use callbacks and PROCESS\_EVENTS. The sample **NewValidation2.txt** processes the same form using an event loop instead of callbacks. The excerpt from that sample (see **Figure 4** on the next page) shows that event code "v" triggers field-level validation and event code "V" triggers form-level validation.

To incorporate validation into a GUIBuilder-generated program, add the various callbacks for ON\_FORM\_VALIDATION and ON\_CONTROL\_VALIDATION to the initialization routine, specifying any string for the callback subroutine (here we just used **""**) and create the corresponding Form Validation and Control Validation event handlers for those controls.

#### **But Wait, There's More!**

While the most important feature of BBj 5.0 control validation is the ability to veto loss of focus, there are other significant improvements that are also very useful.

*continued...*

Language/Interpreter

rem ' E-mail Address

window!.addStaticText(201,20,25,80,25,"To:",\$8000\$)<br>addr!=window!.addEditBox(101,120,20,90,25,"E-mail Address")<br>addr!.setCallback(sysgui!.oN\_CONTROL\_VALIDATION,"")

rem ' E-mail Subject

window!.addStaticText(202,20,65,80,25,"Subject:",\$8000\$)<br>subj!=window!.addEditBox(102,120,60,90,25,"Subject")<br>subj!.setCallback(sysgui!.oN\_CONTROL\_VALIDATION,"")

rem ' OK button

OK!=window!.addButton(1,120,110,90,25,"OK")<br>OK!.setCallback(sysgui!.ON\_FORM\_VALIDATION,"")

rem ' Cancel button

Cancel!=window!.addButton(2,20,110,90,25,"Cancel") Cancel!.setCausesControlValidation(0)

dim event\$:tmpl(sysgui) repeat readrecord(sysgui,siz=10)event\$ if event.code\$="v" and event.id=101 then gosub AddrValidation<br>if event.code\$="v" and event.id=102 then gosub SubjValidation if event.code\$="\" and event.id=1 then gosub subjection if event.code\$="B" and event.id=1 then gosub ok<br>if event.code\$="B" and event.id=1 then gosub ok until event.code\$="X" release

**Figure 4.** Event loop code excerpt from **NewValidation2.txt** .

**Cancel!.setCausesControlValidation(0)**specifies that a control • such as the [Cancel] button does not trigger validation. This simplifies the validation routines since they do not have to explicitly check for the [Cancel] button.

#### **Control!.getValidationText()**

•<br>•<br>• retrieves the current text from the control without incurring additional network traffic. This improves performance in a distributed environment, but field-level validation, by its nature, creates extra network traffic. In a high-latency-distributed environment, applications are significantly more responsive when performing validation at the form level, by clicking [OK]. Though this approach differs from legacy character-mode applications that usually validate fields immediately, it is familiar to users who run Web applications. Normally, in Web-based applications, the user fills in a complete form, then clicks [Submit] to validate the entire form. BBj offers both kinds of validation so you can choose the best method for your environment.

The new data-aware grid event, ON\_GRID\_ROW\_VALIDATION,

validates grid row data changesbefore they are updated to the database. This event works like the control and form validationevents: The developer accepts the update by calling **Grid!.accept(1)** or rejects the update by calling **Grid!.accept(0)** .

*continued...*

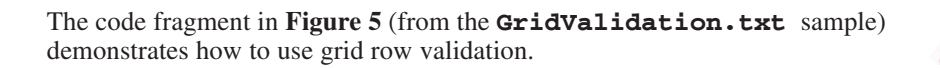

```
The code fragment in Piperry 5 from the Grid Validation. Let enough the stamped the results of the results of the results of the results of the results of the results of the results of the results of the results of the re
```
**Figure 5.** Grid row validation code excerpt from **GridValidation.txt.**

#### **Summary**

Field and form validation is a valuable enhancement to BBj. As this article shows, it is easy to incorporate validation into new applications or retrofit it into existing applications whether originally developed using Visual PRO/5, GUIBuilder, or previous versions of BBj. This enhancement is now available in BBj 5.0.

Download the samples referenced in this article at: [www.basis.com/advantage/mag-v9n1/validation.html](http://www.basis.com/advantage/mag-v9n1/validation.html)

BBj 5.0 documentation is available online at [www.basis.com/devtools/documentation/index.html](http://www.basis.com/devtools/documentation/index.html). Go to "Validation" in the index.